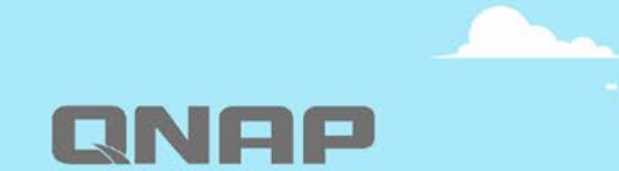

### Centralized Network Management

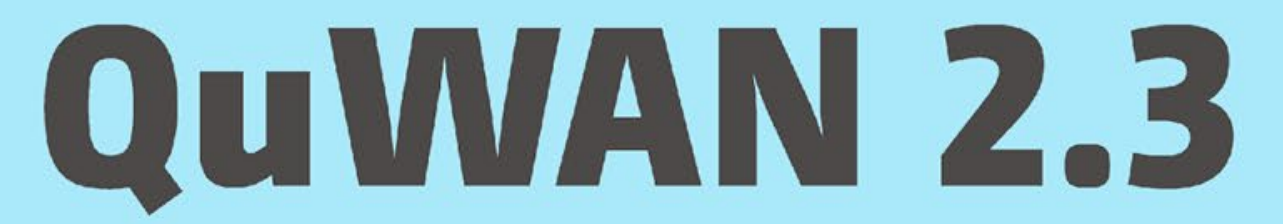

Enhance multi-site VPN on QNAP routers and resilient Zero-Touch Provisioning on mobile devices

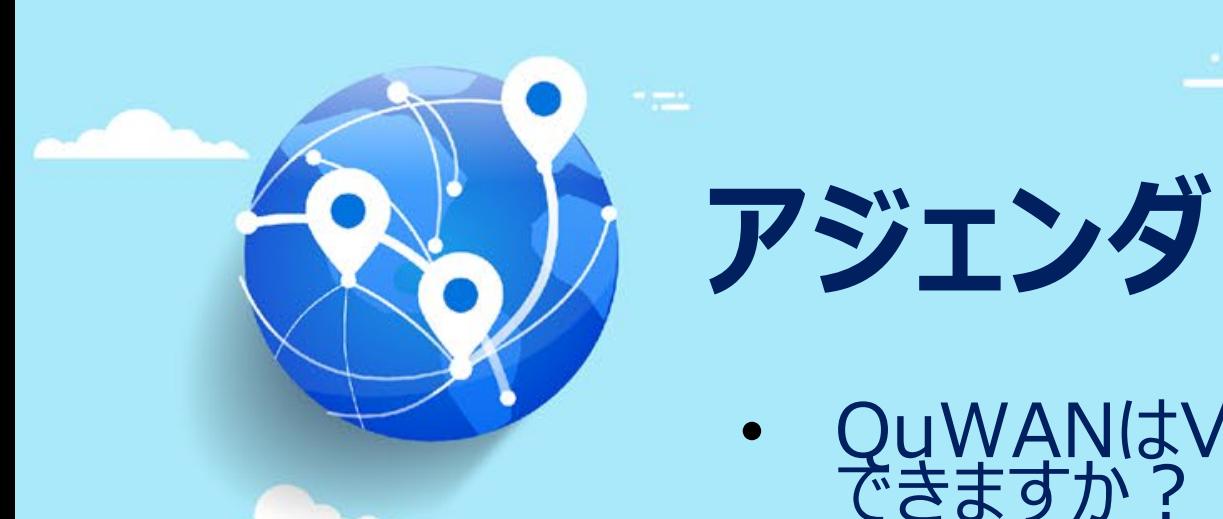

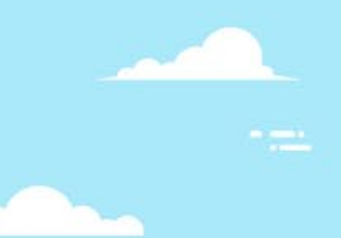

# • QuWANはVPNにどのような変化をもたらすことが できますか?

FT 3 = 1

**Free** 

• 機能紹介

 $\bigcirc$ 

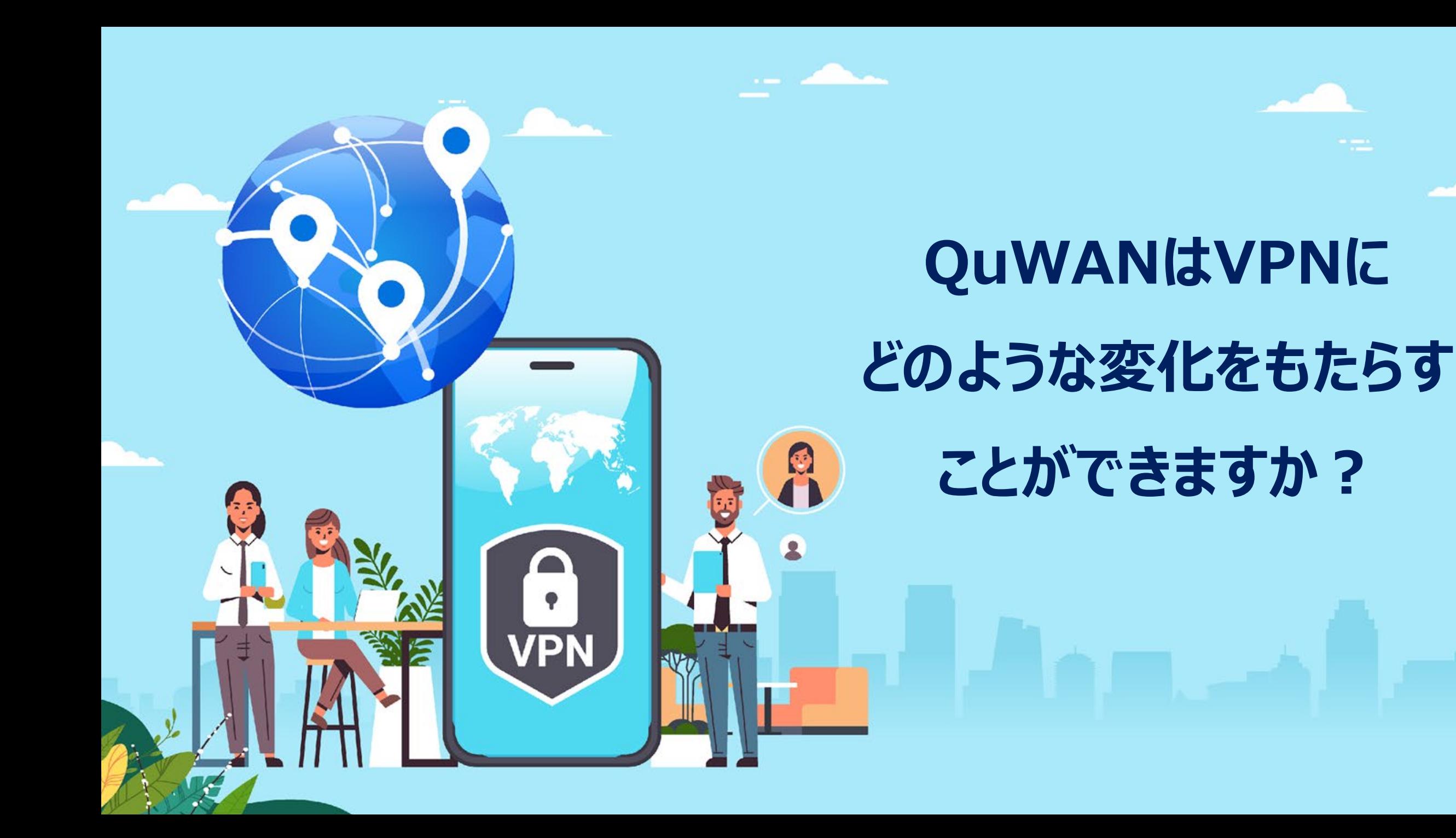

### **リモートワークは、現在のワーキングモデルと** して採用されつつあります

**BUSINESS** | A Two-Year, 50-Million-Person Experiment in Changing How We Work

The last two years ushered in an unplanned experiment with a different way of working: Some 50 million Americans left their offices. Before the pandemic, in 2019, about 4 percent of employed people in the U.S. worked exclusively from home; by May 2020, that figure rose to 43 percent, according to Gallup. Of course, that means a majority of the work force continued working in person throughout the last two years. But among white-collar workers, the shift is stark: Before Covid just 6 percent worked exclusively from home, which by May 2020 rose to 65 percent.

"The only thing holding back flexible work arrangements was a failure of imagination," said Joan Williams, director of the Center for WorkLife Law at the University of California, Hastings. "That failure was remedied in three weeks' time in March 2020."

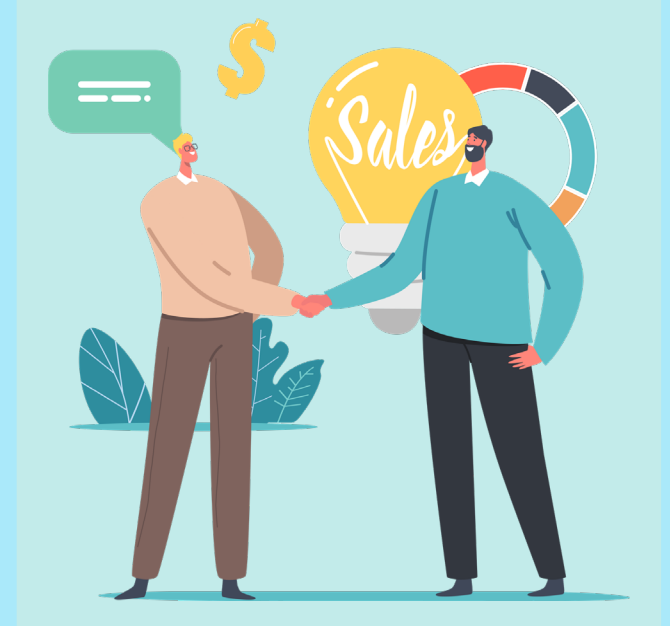

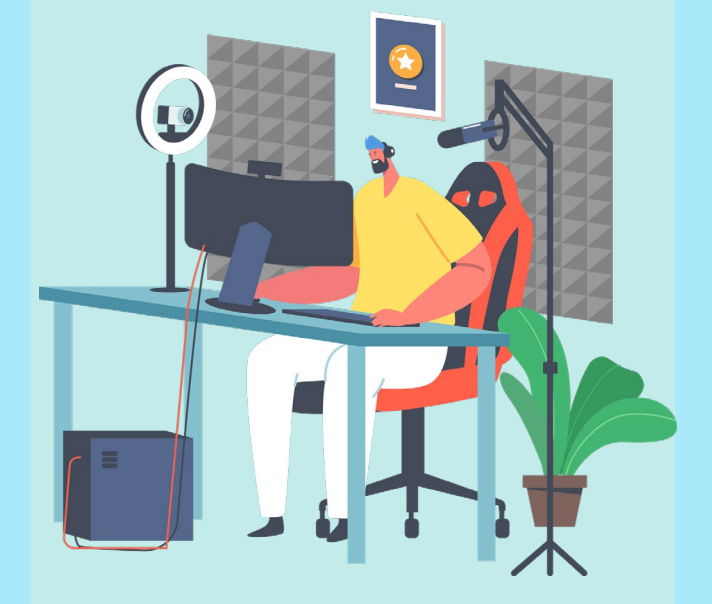

**感染症の流行 仕事の特徴 外勤従業員**

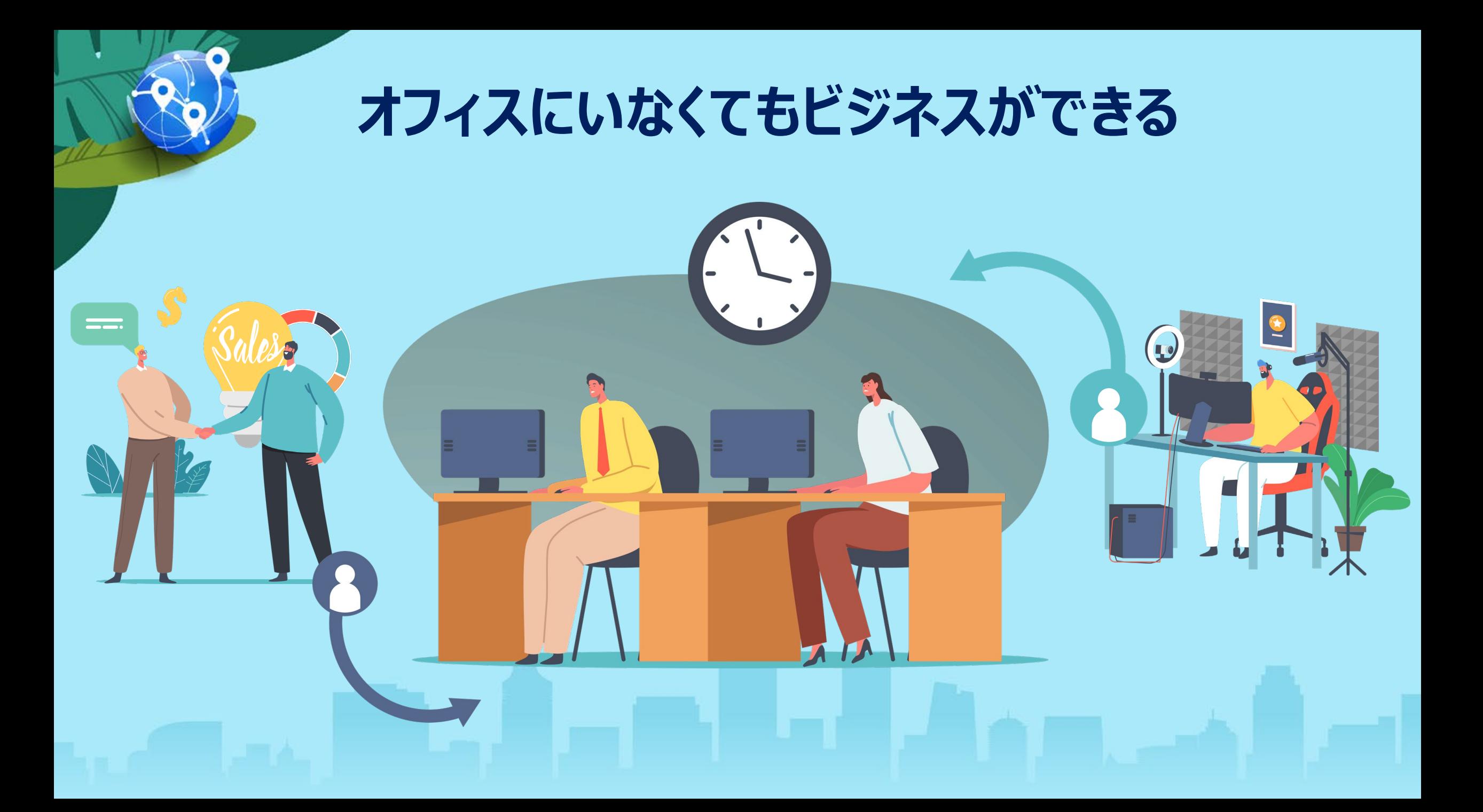

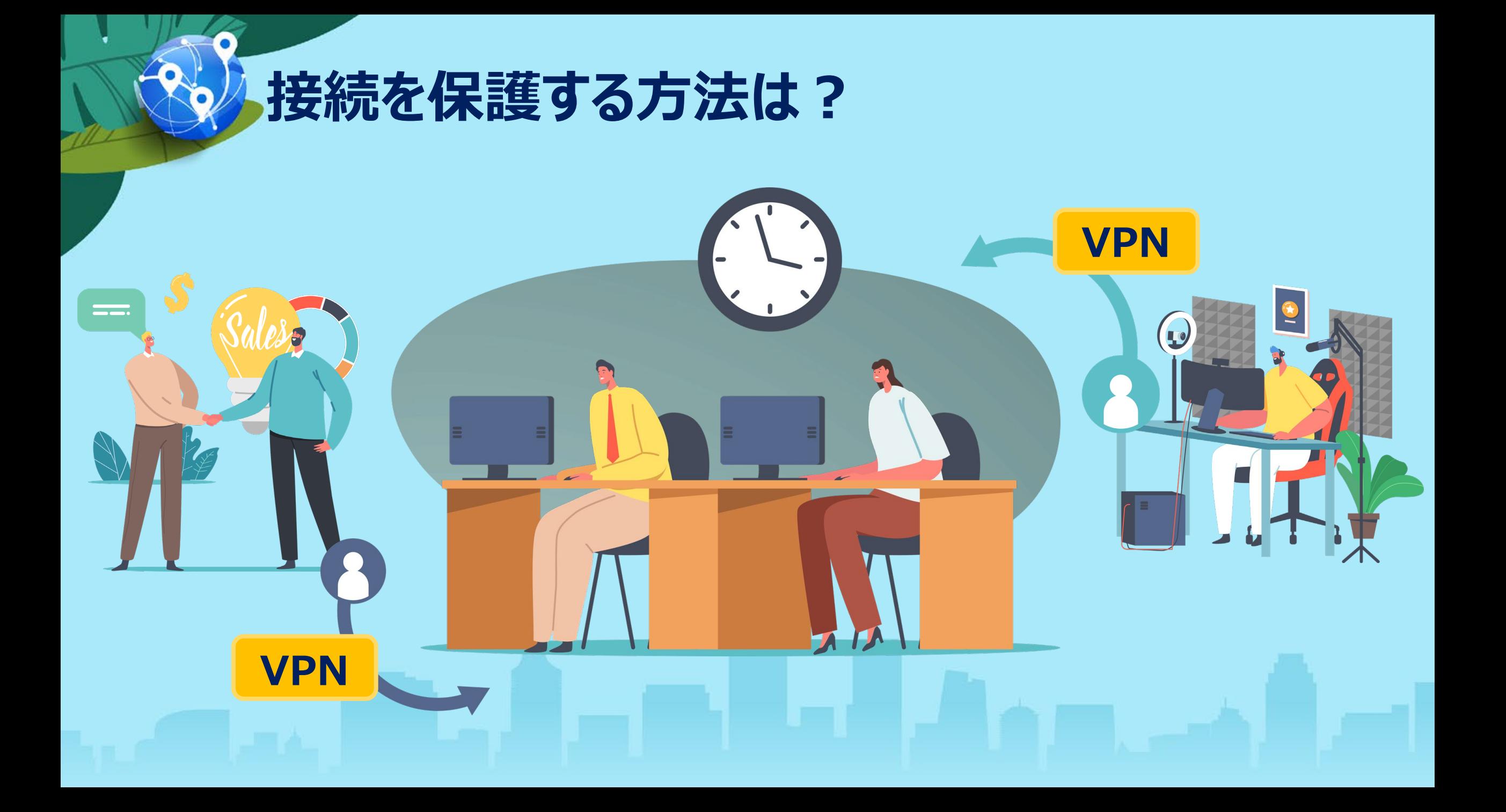

### **VPNを管理するのは誰ですか?**

### 通常、SMB/SMがITを利用するのに十分なリソースはありません。

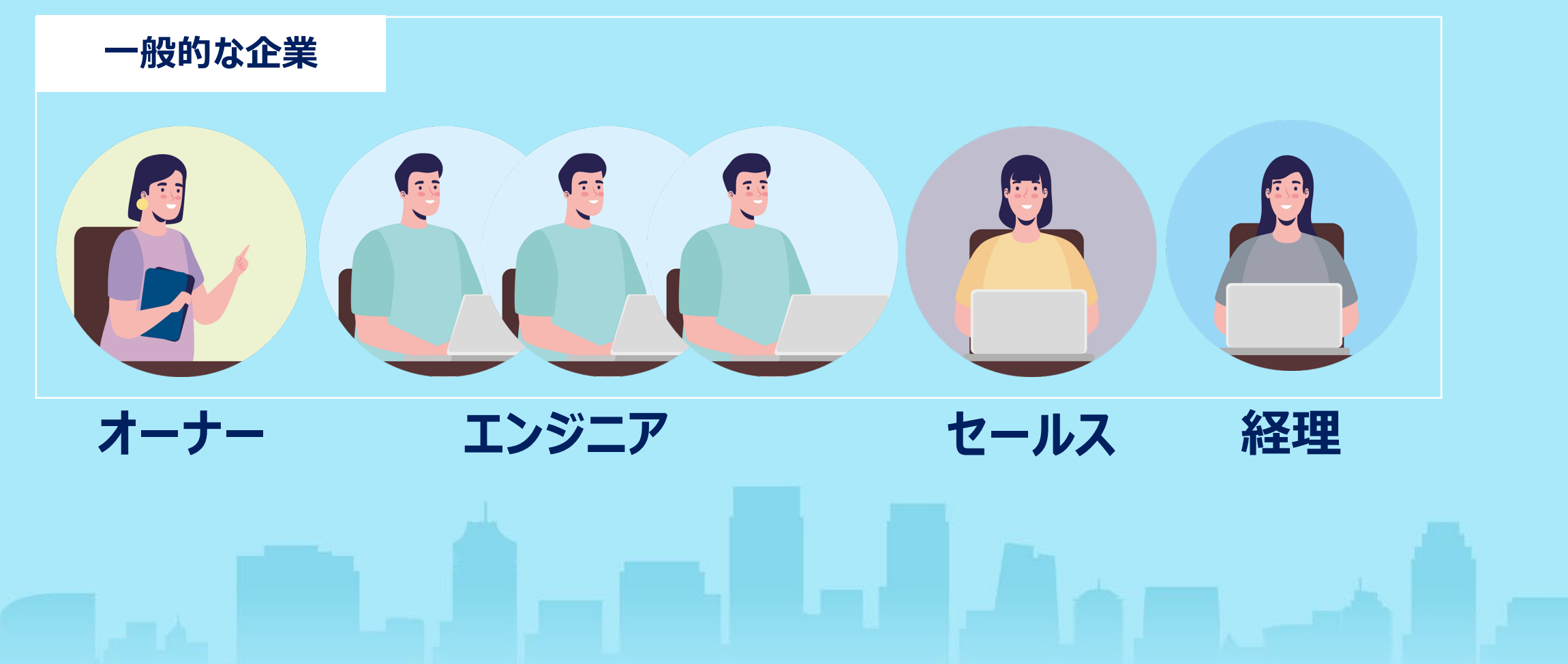

## **VPNのセットアップは複雑です**

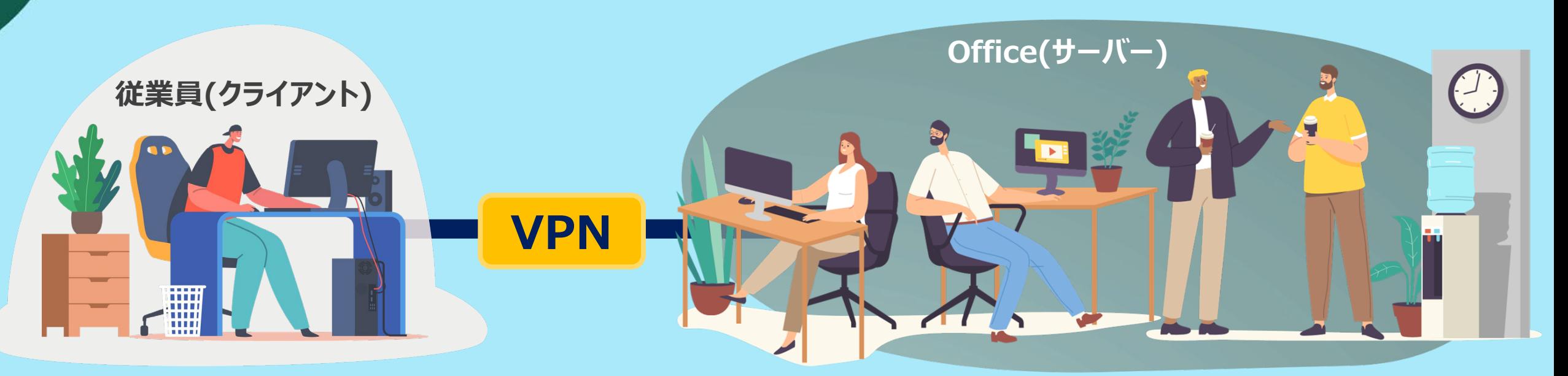

サーバーIPの入力 サービスポート PSK

..。

ルーターのIPアドレスを探す ファイアウォール/NATルールの設定 クライアントの認証の設定 クライアントの暗号化の設定 ルーティングの確認

..。

### **複数の場所を相互に接続する必要がある場合、 さらに複雑になります**

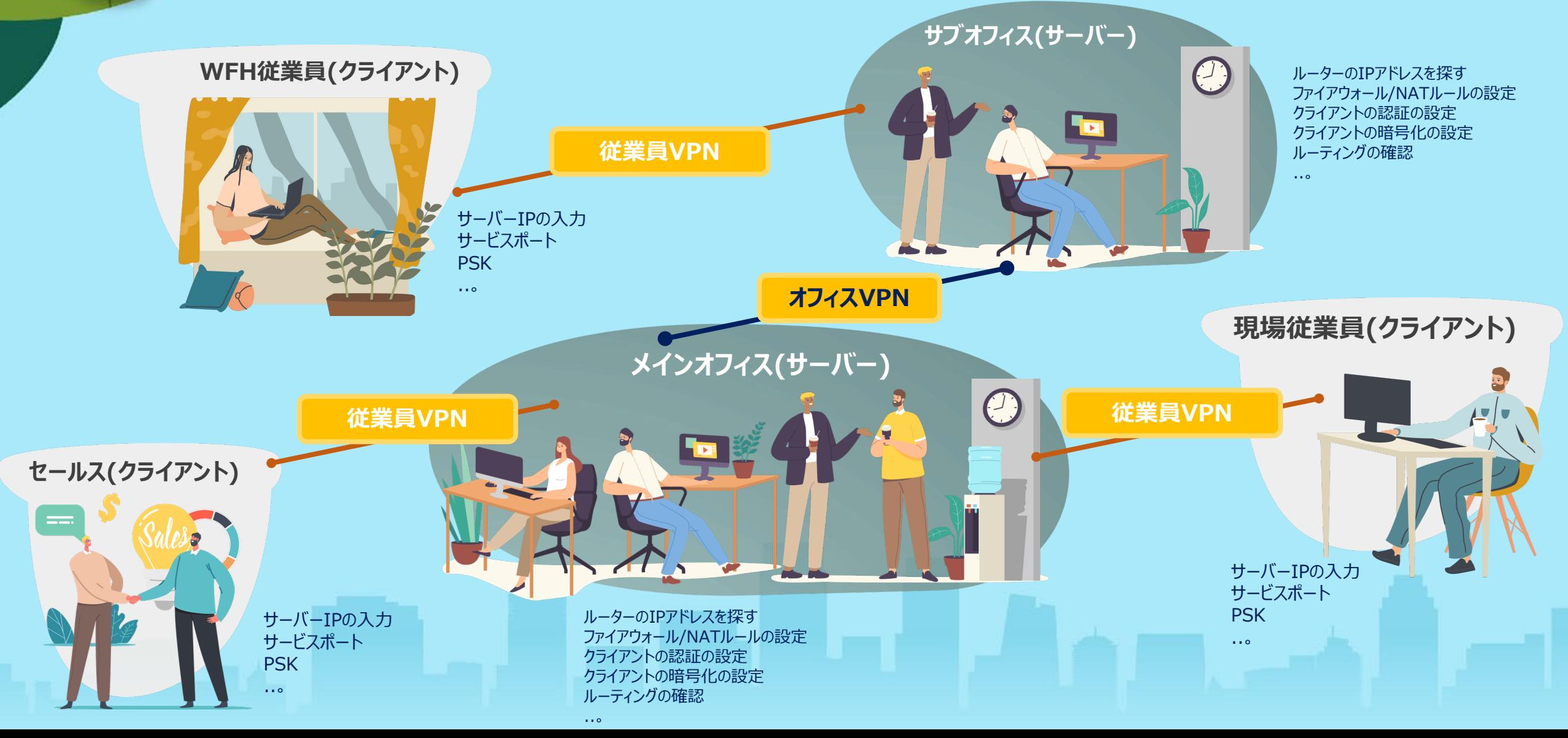

### **通常、オーナーには2つの方法しかありません**

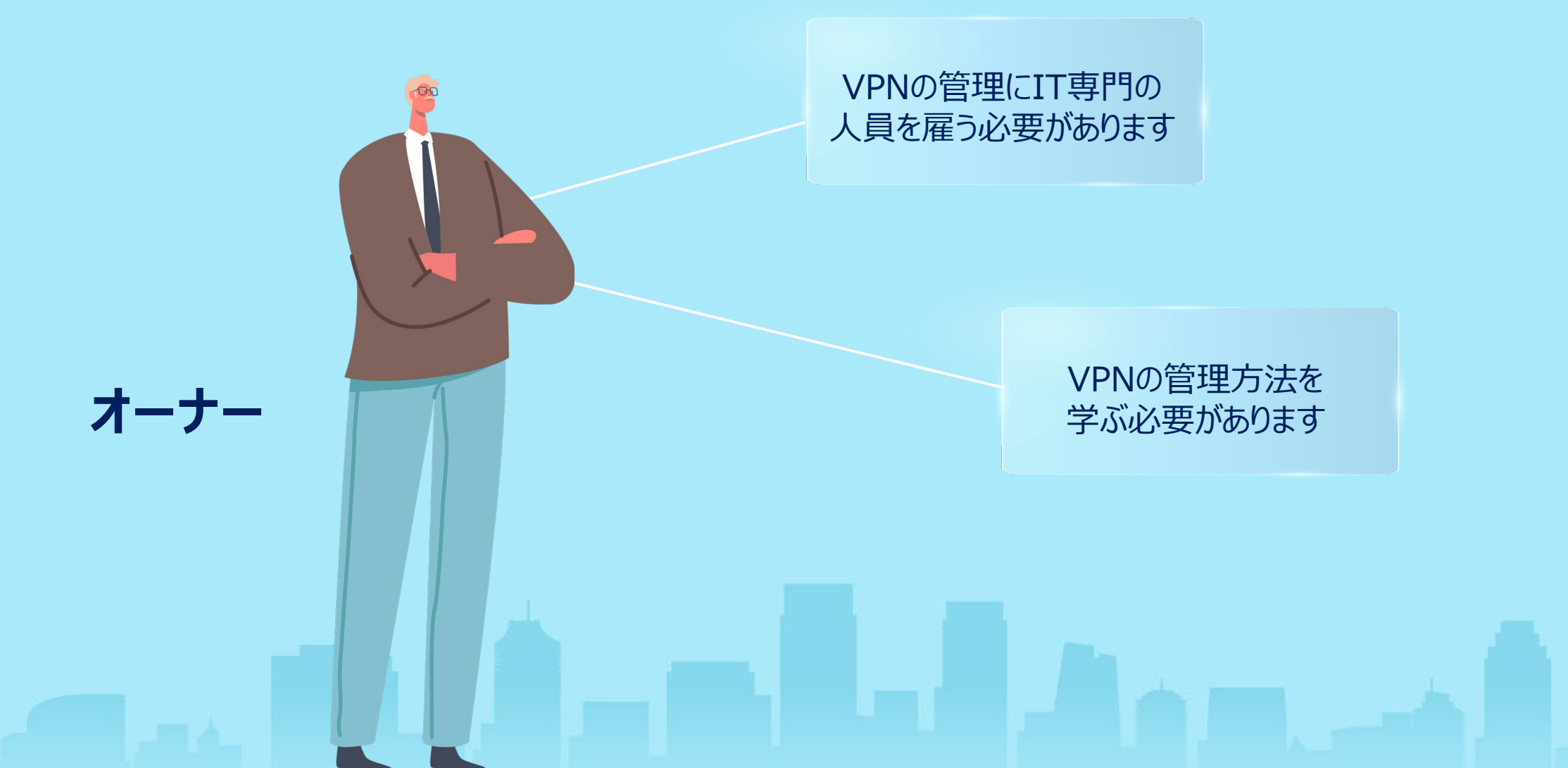

### **QuWANは、SMBのオーナーをVPNのセット アップから解放するために設計されています**

Qutth

**より低いコストで より速い設定**

 $\bigwedge$ 

### **QuWANは、SMBのVPNセットアップの** コストを削減できます

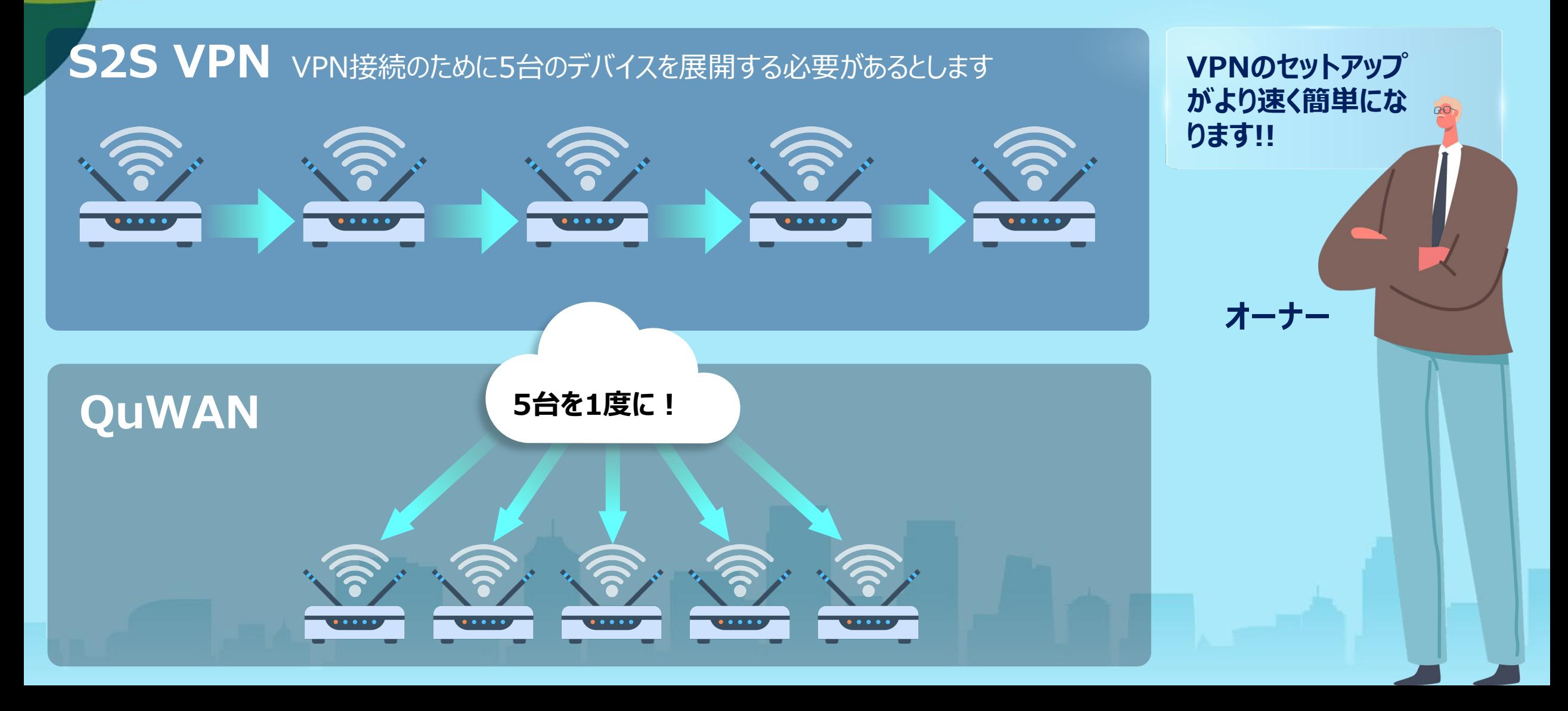

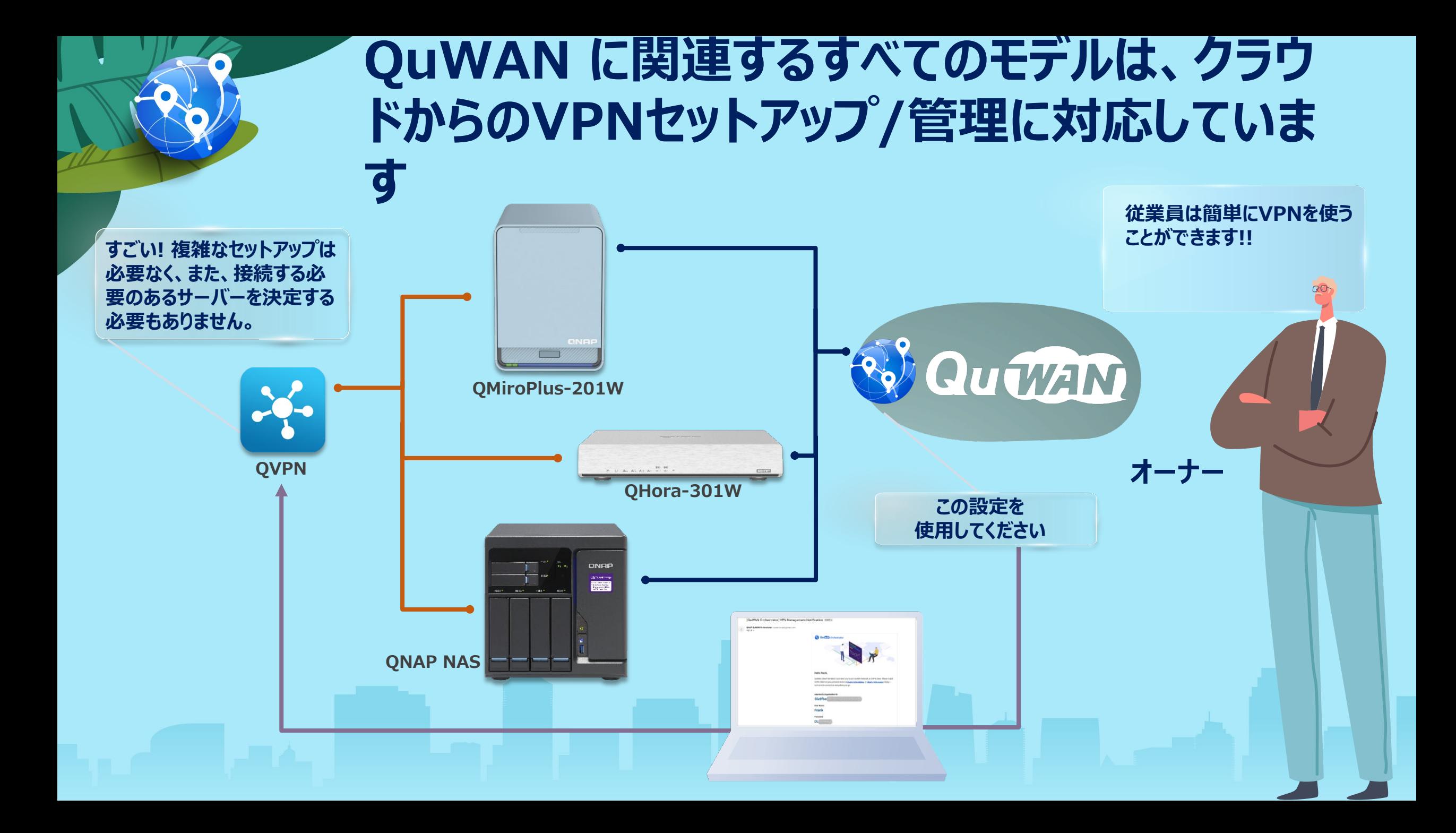

## **オフィス内外を問わず、接続を一元管理**

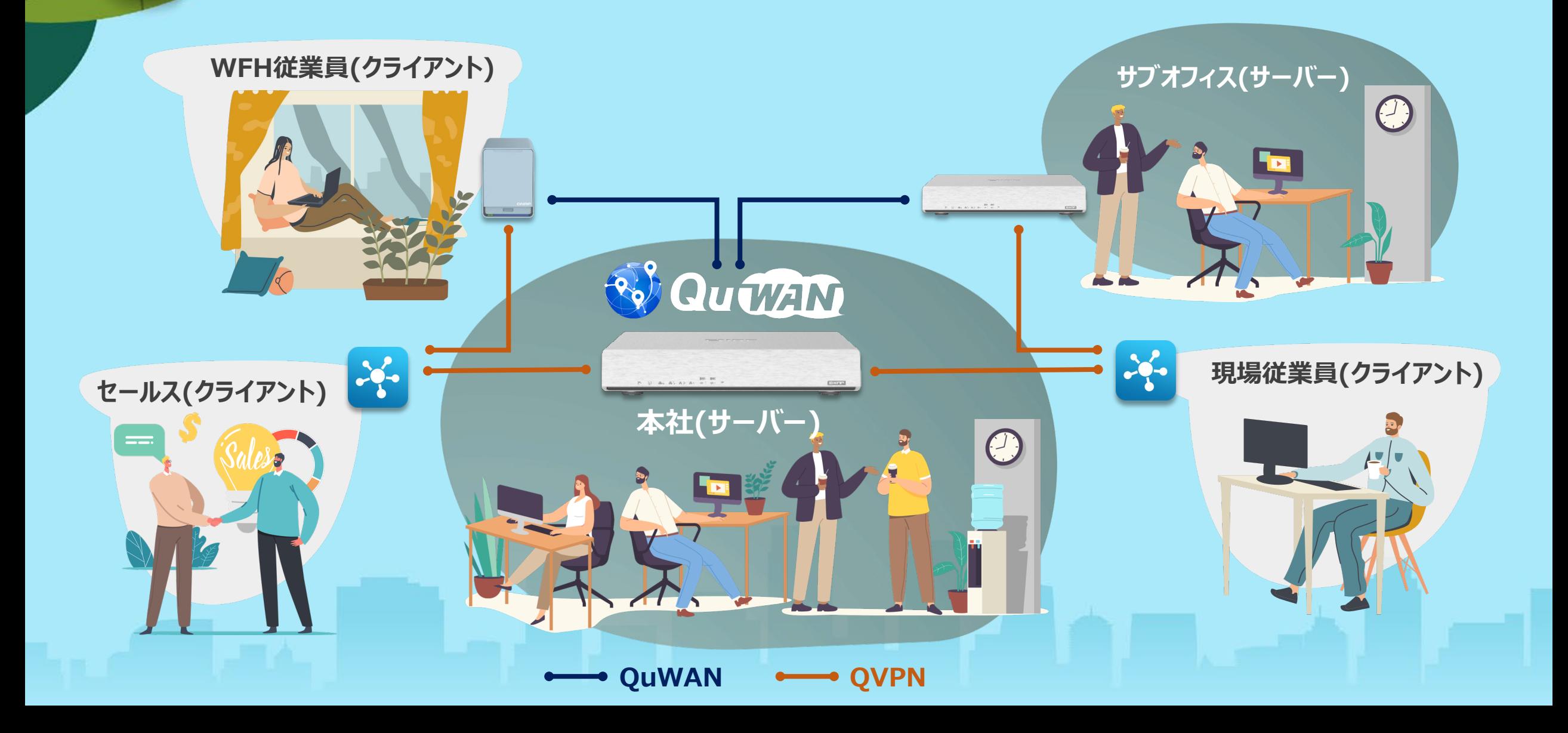

### **QuWAN+QVPNが最もプラットフォームに 柔軟なSD-WANソリューションになります**

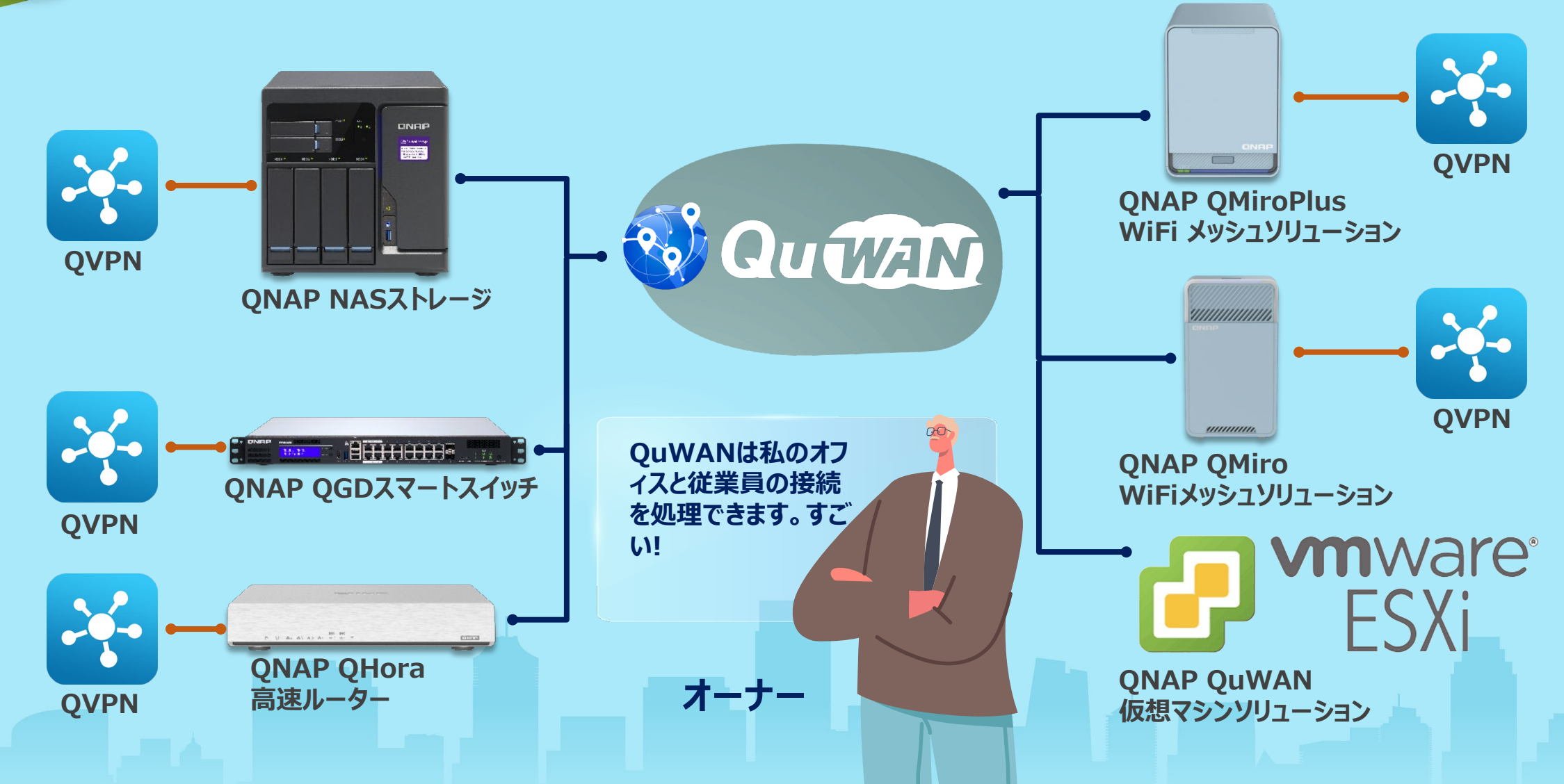

### **QuWAN上のQVPNサーバーの利点**

- 一元化されたユーザーアカウント管理ができます
- 複数のQVPNサーバーを同時にセットアップできます
- QVPNサーバーを同時に管理できます
- クラウド上のクライアントの接続情報を直接監視できます
- ユーザーはサーバーのIPアドレスをたくさん覚えておく必要はありません

**オーナー**

QuWANは

私のITです!

- QVPNクライアントに適したサーバーを決定するための自動ヘルスチェッ ク
- ユーザーが接続したいQVPNサーバーを選択するための手動オプション を保持しています(QVPN Client上)

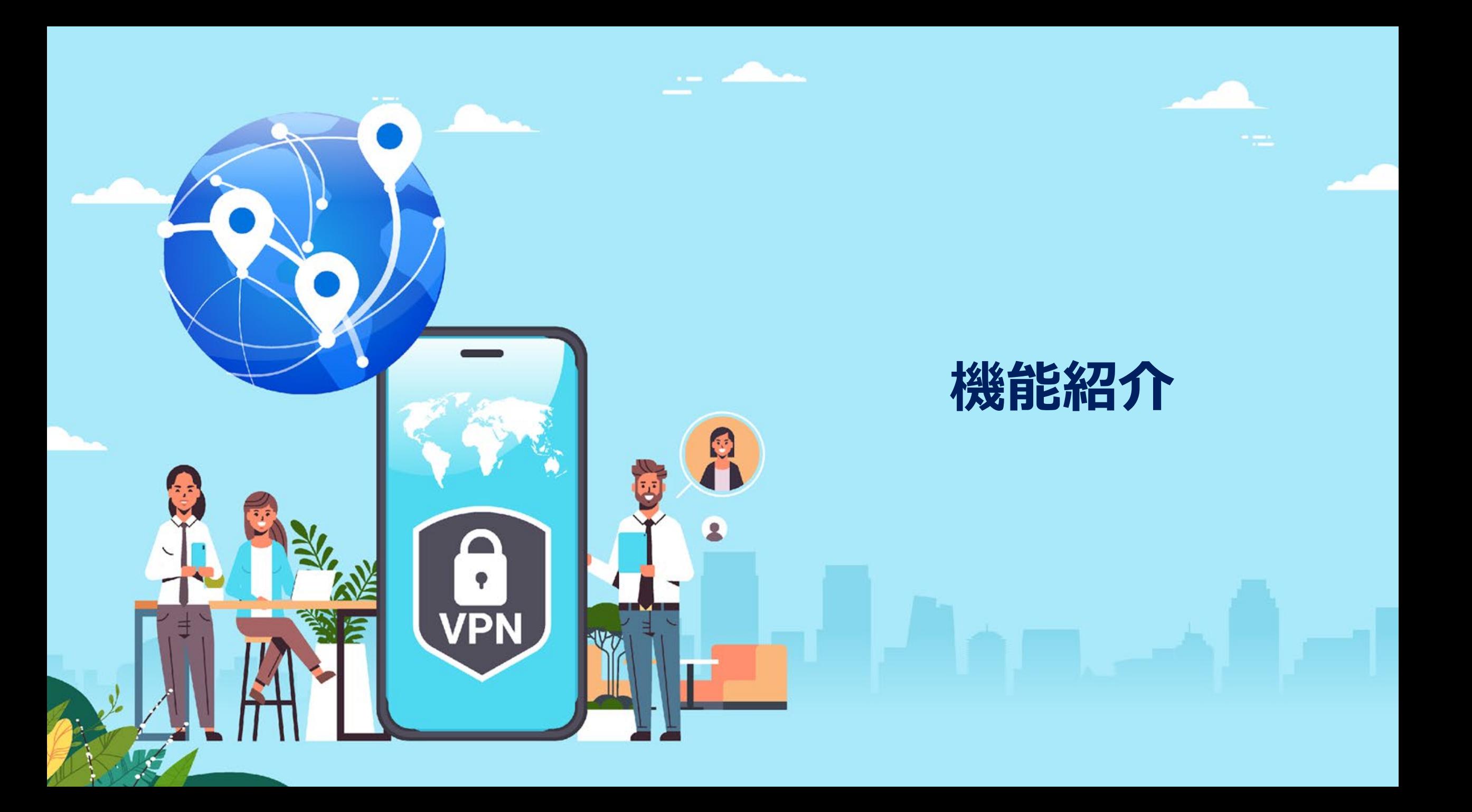

**GUIの紹介**

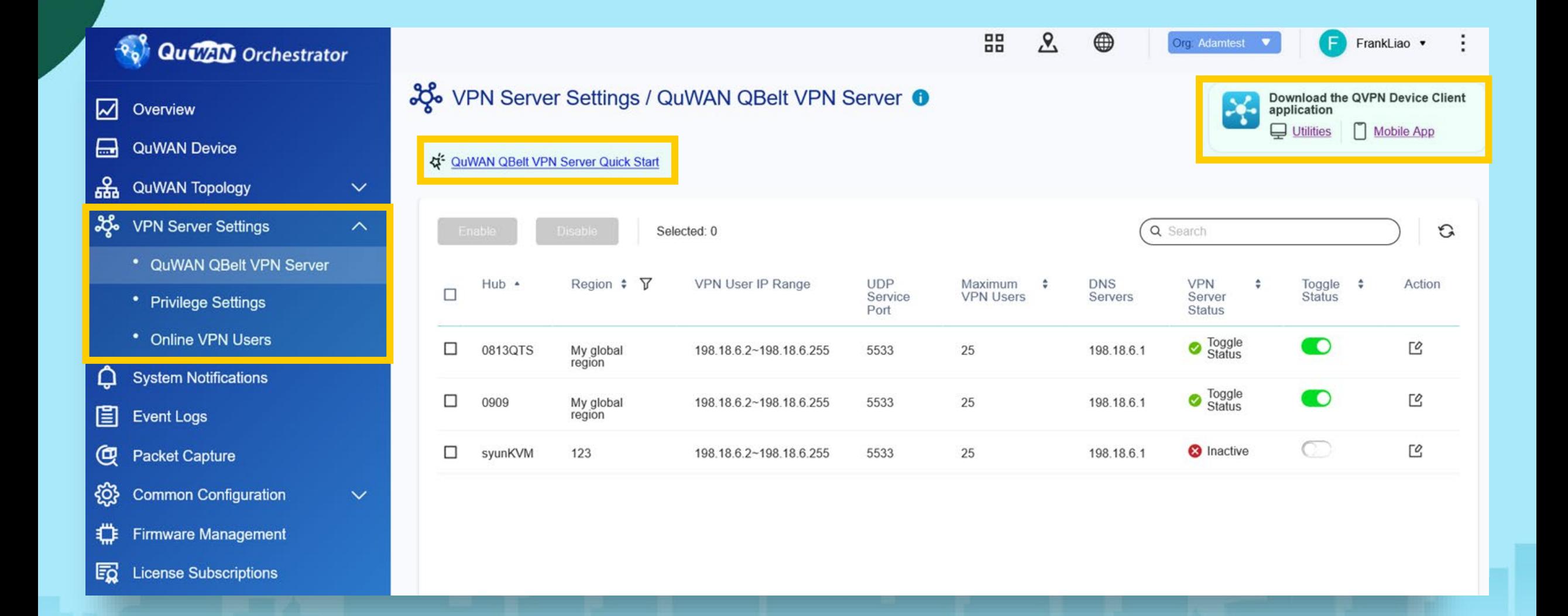

## **QuWAN QVPNのクイックスタートの紹介**

### ஃζ• VPN Server Settings / QuWAN QBelt VPN Server ●

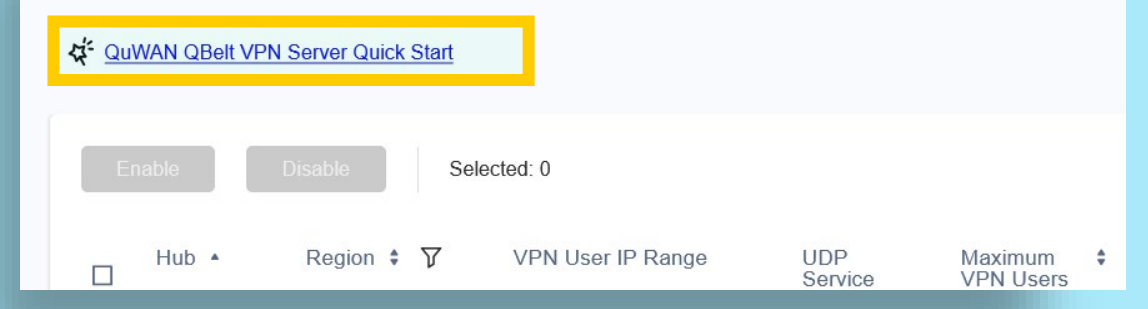

### QuWAN OBelt VPN Server Quick Start

### Step 1: Enable the VPN server and add a VPN user.

Once you enable the QuWAN QBelt VPN server, you can add VPN users to access the server

• Username: Specify a username for the VPN user

. Email address: Specify the email address of the VPN user

. Accessible hubs: Select from multiple available QuWAN hubs that are configured as VPN servers. VPN users can only connect to the selected hubs. QNAP routers cannot function as VPN servers

. Segment: Select a preconfigured segment belonging to the VPN user to apply the segmentation firewall rules. One segment can be shared between several VPN users.

. Multidevice connection: Enable to allow the VPN user access to the VPN server from multiple devices using the same account.

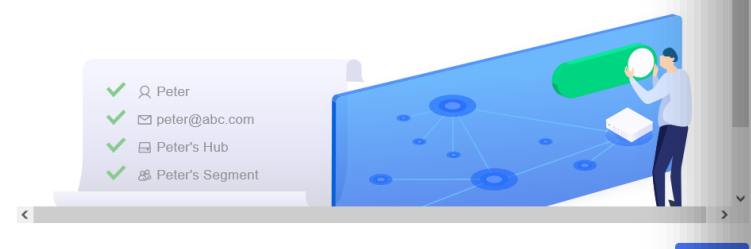

### QuWAN QBelt VPN Server Quick Start

### Step 2: Configure the firewall settings

Next

QuWAN Orchestrator provides two levels of firewall security. The device-level firewall automatically allows all incoming traffic and the segmentation firewall automatically denies all traffic to ensure security within different segments of the organization.

To allow VPN users remote access to internal resources within the organization as well as external web resources, ensure that both the device-level and segmentation firewall rules allow traffic. QNAP recommends creating a customized segment and creating firewall rules within a segment for VPN users to safeguard different segments in the organization. To configure device-level firewall settings, go to QuWAN Device, select your region and device, and then click Firewall. To configure segmentation firewall settings, go to Common Configuration > Segment, and then add or modify firewall rules

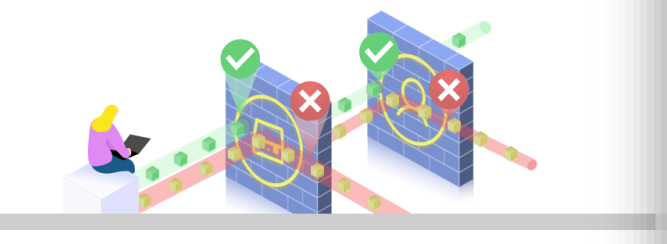

**Back** 

### QuWANでQVPNサーバーをセットアップ する方法をユーザーに知らせるガイド

### QuWAN QBelt VPN Server Quick Start

### Step 3: Connect to the VPN server using QVPN Device Client

To access the VPN servers, users must download and install the QVPN Device Client application on their device. Users must configure the username, password, and organization information on the application to set up a VPN connection to a QuWAN hub.

Utilities | 0 Mobile App

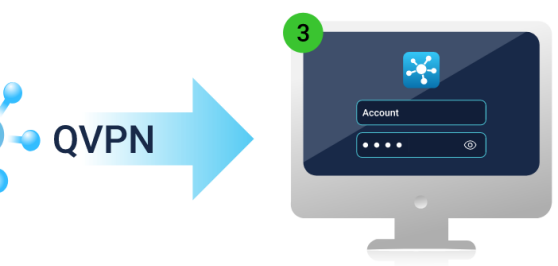

**Back** 

## **QuWANでQVPNサーバーをセットアップする**

設定を編集するには、QVPNサーバーごとに[アクション]を押します

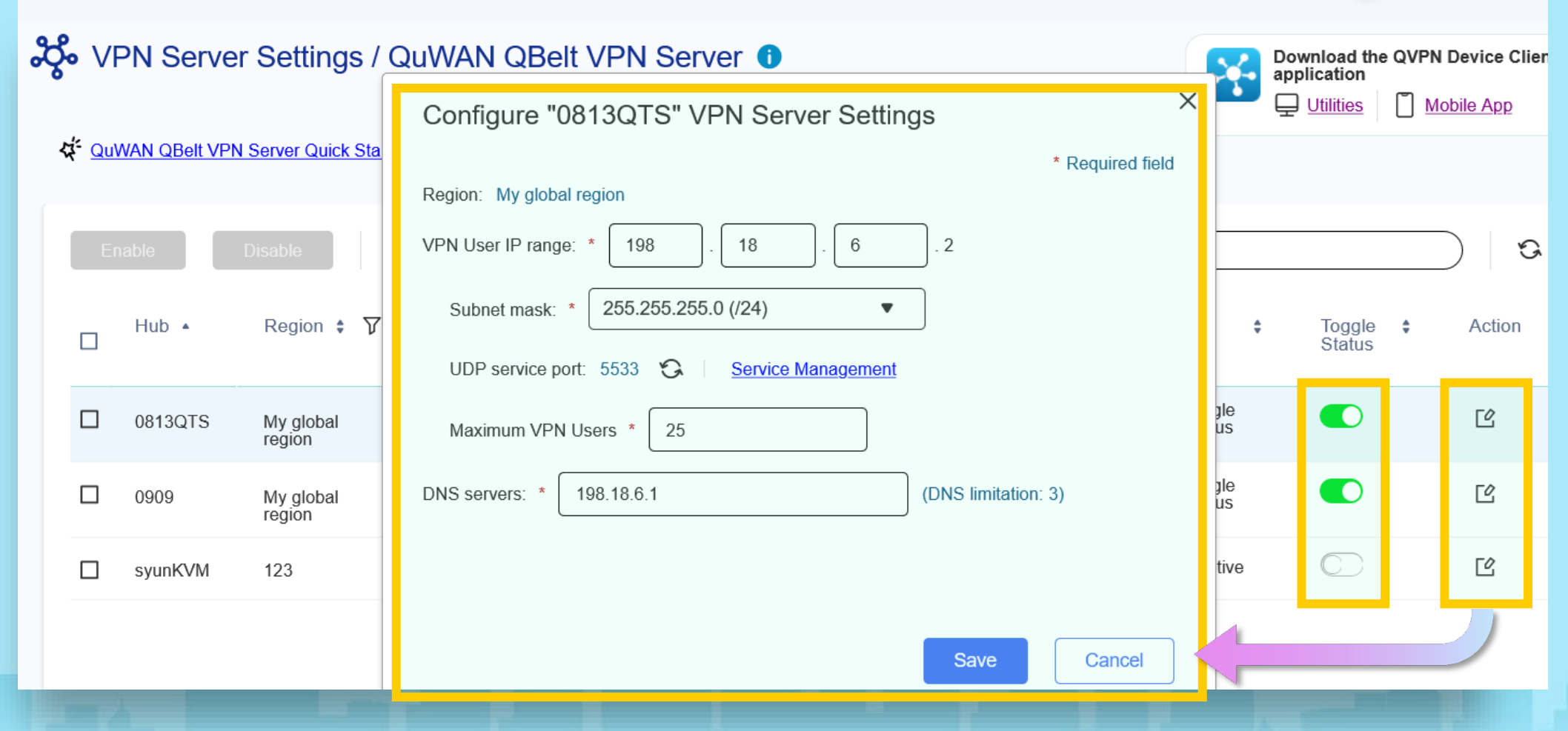

## **QuWANでQVPN QBeltユーザーを作成する**

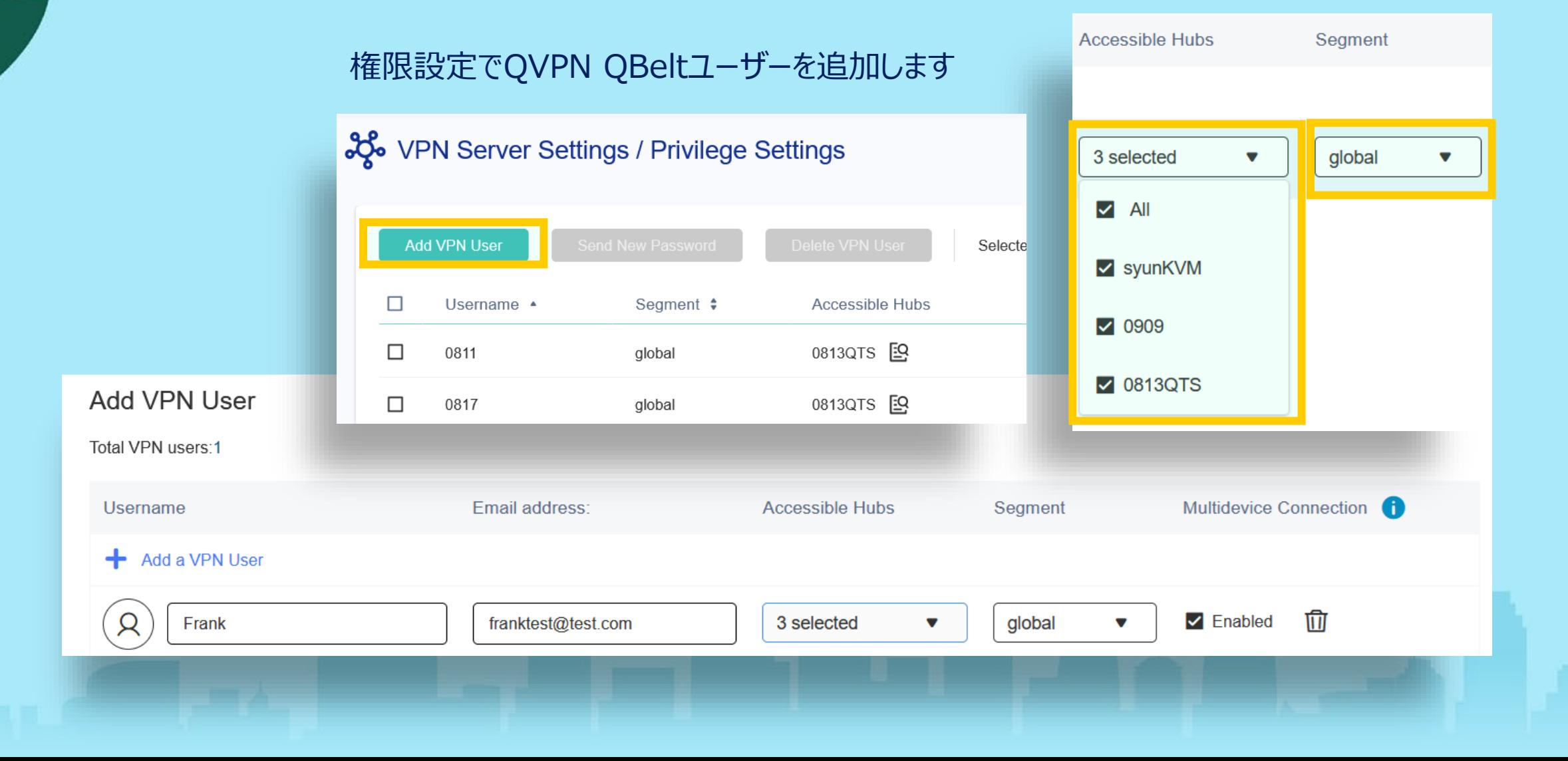

## **QuWAN上のマネージドQVPN QBeltクライアント**

### သို့ VPN Server Settings / Privilege Settings

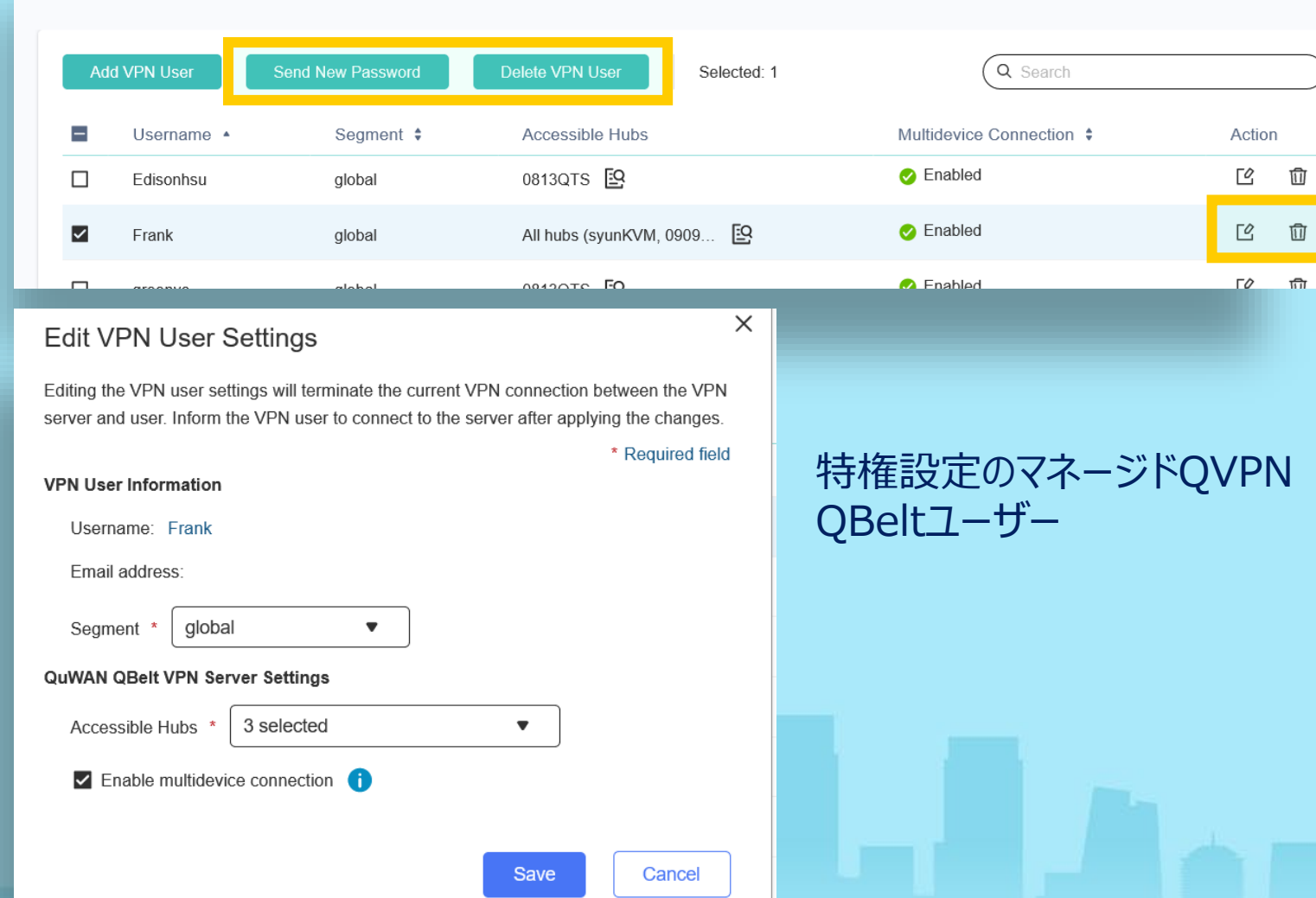

### **QuWAN QVPN通知メール**

### QuWANからユーザー通知メールを直接送信する

[QuWAN Orchestrator] VPN Management Notification WHE x

QNAP QuWAN Orchestrator <quwan-noreply@qnap.com> 寄給 我 ▼

 $\equiv$ 

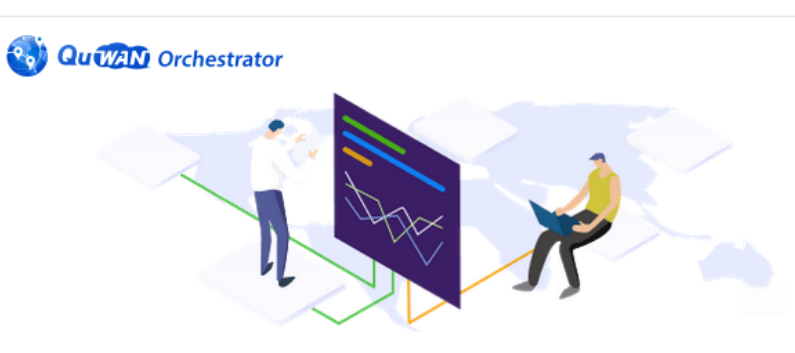

### **Hello Frank,**

QuWAN (QNAP SD-WAN) has invited you to join QuWAN Network as QVPN Client. Please install QVPN Client on your personal device at ONAP QVPN Utilities, or ONAP QVPN mobile. Enjoy a safe remote connection everywhere you go.

### **Adamtest's Organization ID:**

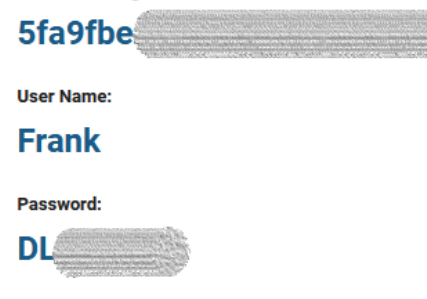

### **QVPNクライアントでQuWAN用に QBeltをセットアップする**

### 通知メールに記載されているQBelt情報をコピーしてQVPNクライアントに貼り付けます。

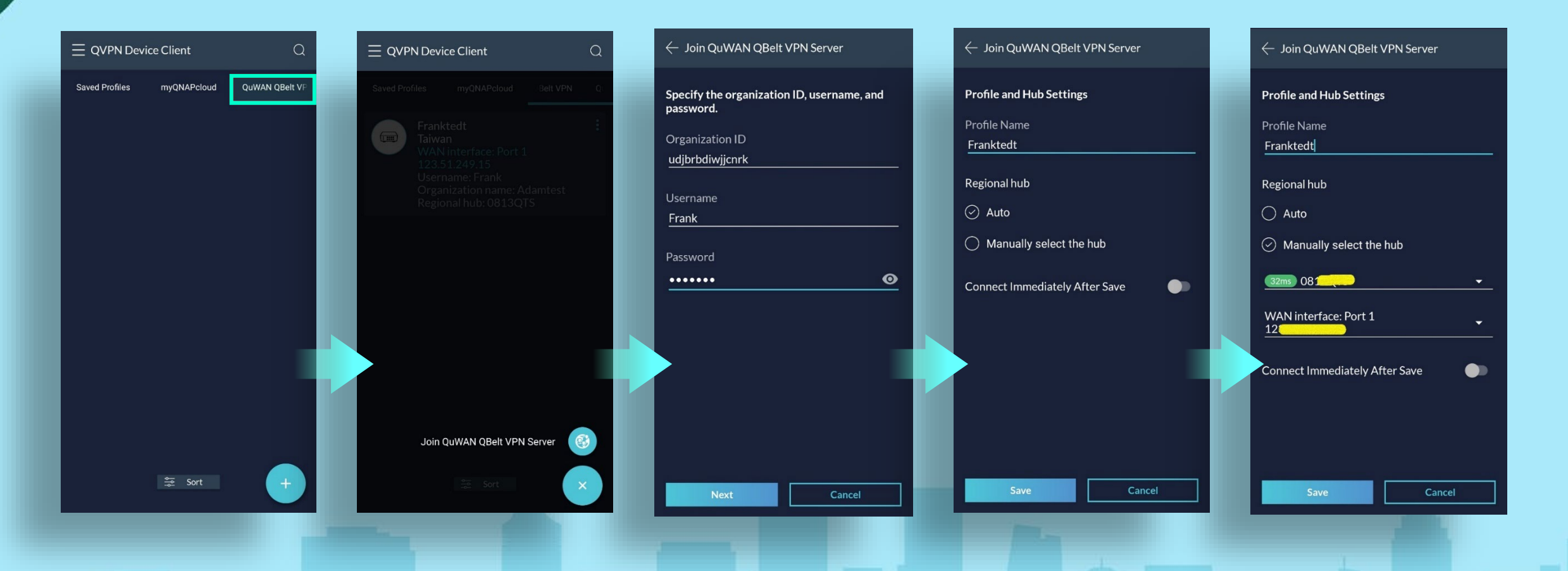

## **QuWAN上のQBeltオンラインユーザー情報**

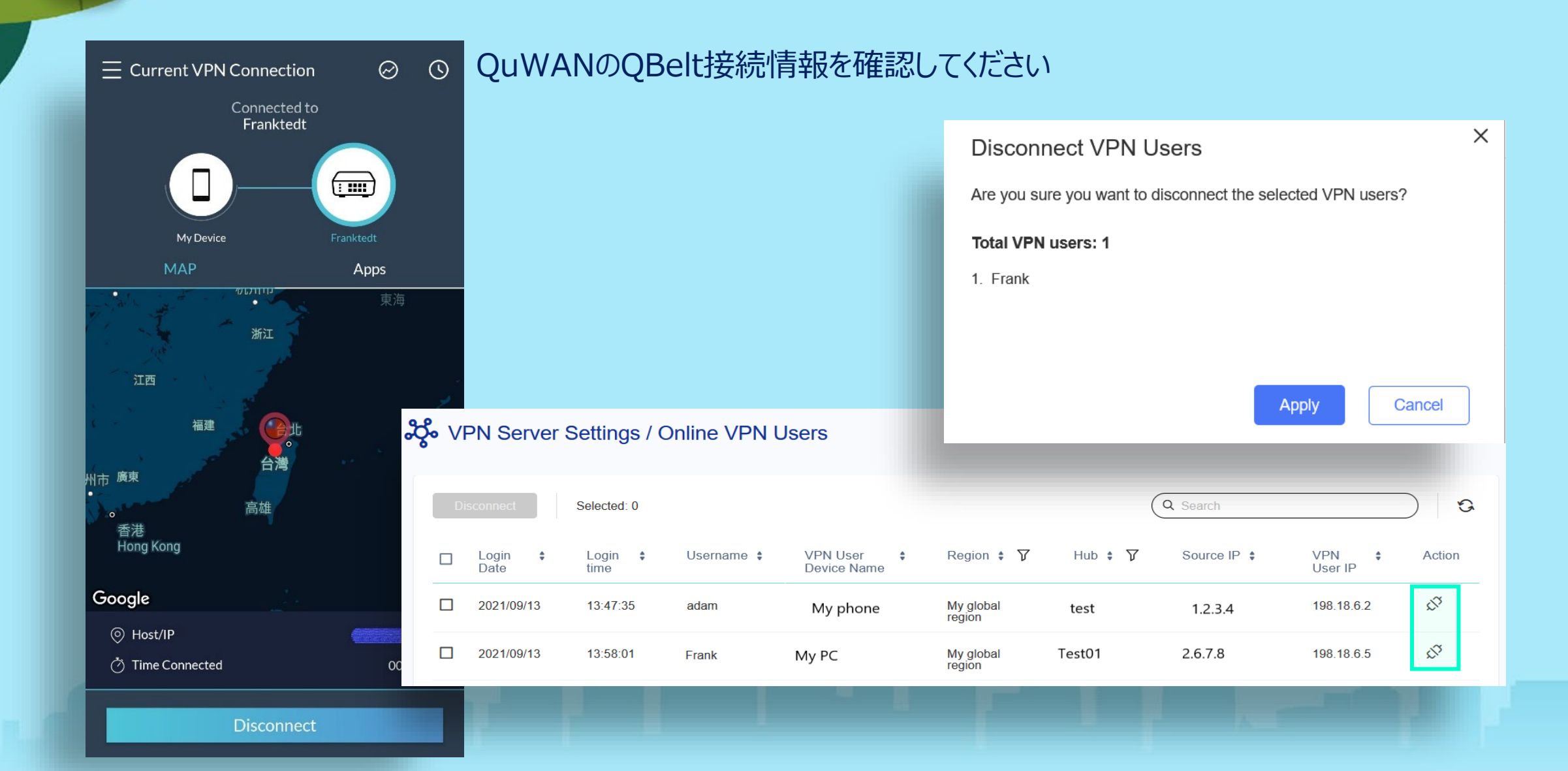

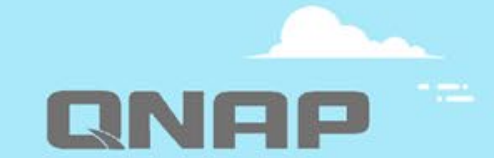

# QuWAN 2.3 最適な選択です!

Copyright©2022QNAPSystems、Inc.無断複写・転載を禁じます。 QNAP®およびその他のQNAP製品名は、QNAP Systems、Inc. の所有権商標または登録商標です。本書に記載されているその他の製品および会社名は、それぞれの所有者の商標です。